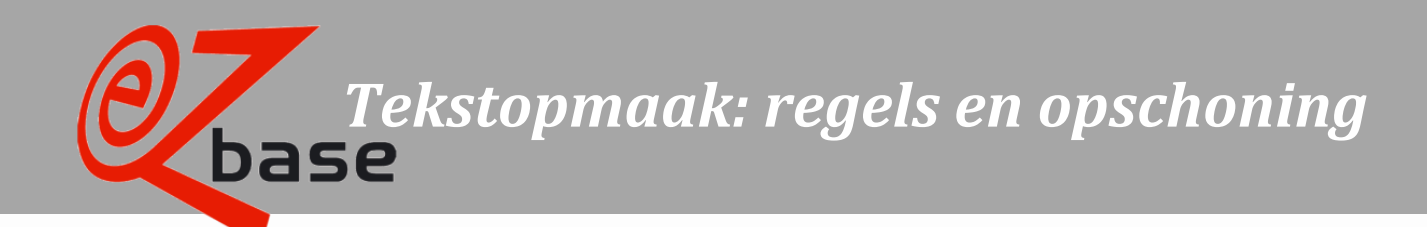

EZ-base B.V.

Frankrijklaan 6b 2391 PX Hazerswoude Dorp  $T(0172)$  23 11 10  $F(0172)$  23 11 16 info@ez-base.nl | www.ez-base.nl

*Juni 2023*

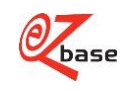

# Inhoudsopgave

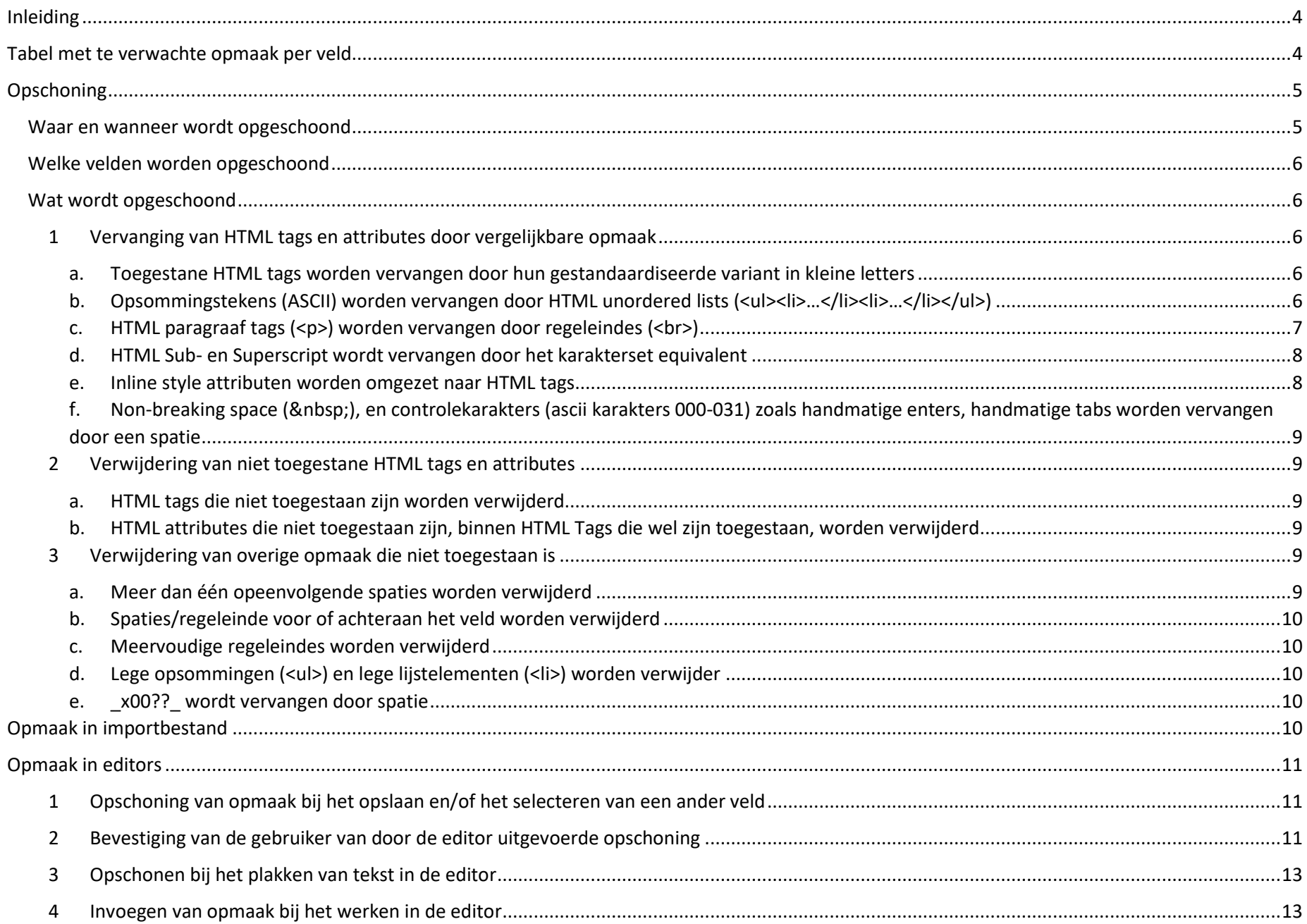

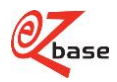

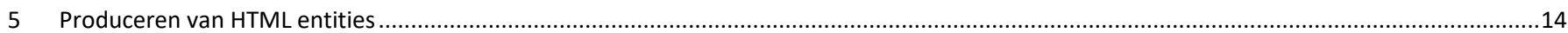

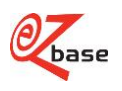

## <span id="page-3-0"></span>Inleiding

Binnen aangeleverde data is beperkte opmaak toegestaan. Dit heeft tot doel dat de ontvangende partij data kan exporteren die gestructureerd en eenduidig opgemaakt is en geschikt is om eigen styling op toe te passen.

# <span id="page-3-1"></span>Tabel met te verwachte opmaak per veld

De volgende opmaak valt te verwachten op onze website en in onze web-export database bij de velden (inclusief de vertalingen hiervan) vermeld in deze tabel:

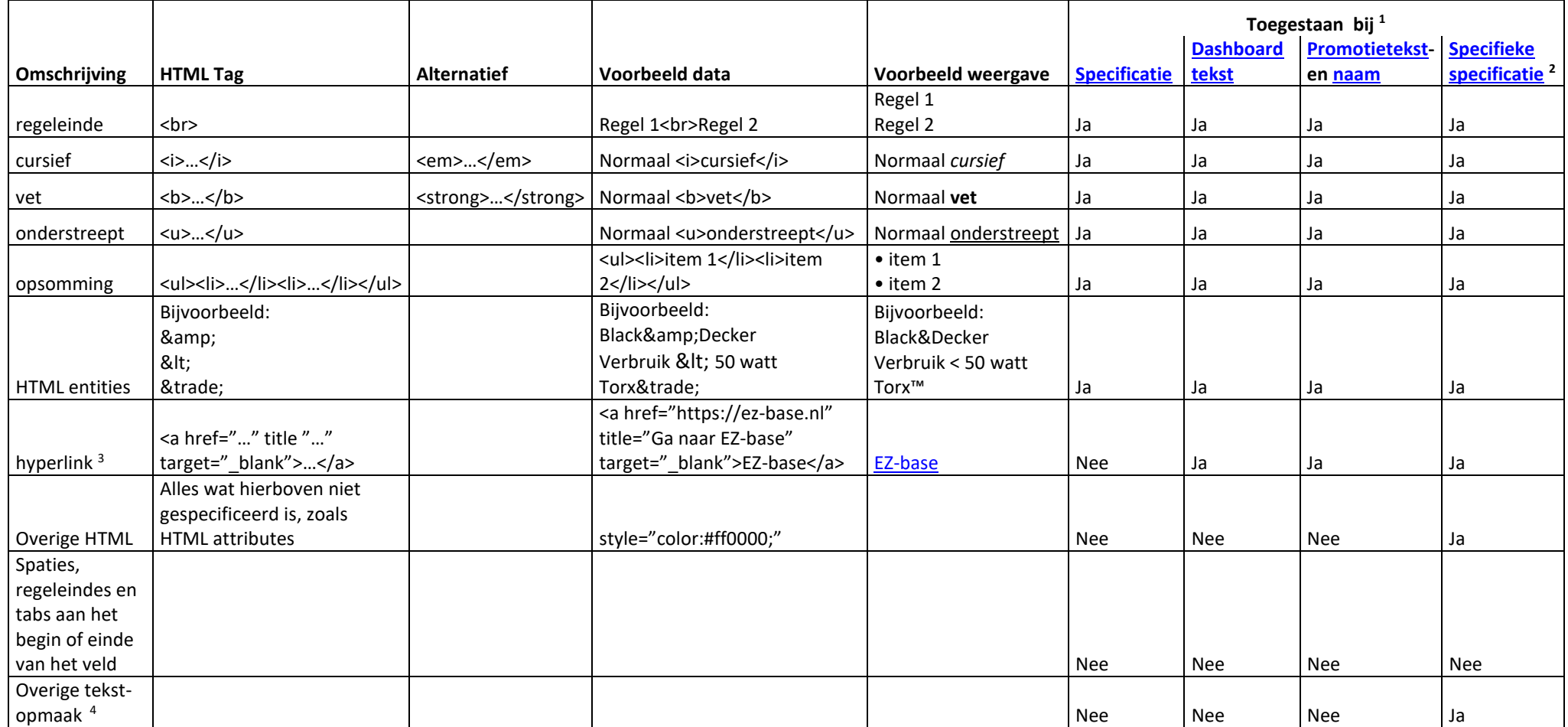

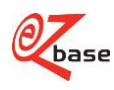

 $1$  Meer informatie over de opschoning van deze en andere velden: klik [hier.](#page-5-0)

<sup>2</sup> Als een leverancier afwijkende opmaak wenst in zijn specificatieveld voor de eigen webshop of catalogus, kan dit geïmporteerd worden met behulp van [Specifieke specificaties.](https://www.ez-catalog.nl/Docs/nl/manual/html/ImportSpecifications.htm) Deze specificaties zullen vrijwel ongeschoond doorgezet worden naar onze web-export database en kunnen geëxporteerd worden door bij [Uitgebreid exporteren, Exportinstellingen](https://www.ez-catalog.nl/Docs/nl/manual/html/ExportSettings.htm) te kiezen voor de optie "Alle specificaties".

*Let op: wanneer specifieke specificaties met d[e editor](#page-10-0) bewerkt worden, past de editor dezelfde opschoning toe en gelden dezelfde beperkingen als het geval is bij een dashboard- of promotie tekst.*

<sup>3</sup> Over hyperlinks:

- Als in de href attribute van een hyperlink het protocol ontbreekt (http:// of https://) dan wordt hier automatisch https:// voor gevoegd. Als het protocol wel opgegeven is dan wordt dit niet aangepast.
- Hyperlinks worden altijd voorzien van attribute: target=" blank"

<sup>4</sup>Met overige tekstopmaak wordt bijvoorbeeld bedoeld:

- Dubbele spaties
- Controle karakters (speciale karakters die bijvoorbeeld de doorloop van een tekst bepalen)
- Handmatige enters (d.m.v. het karakterset opgevoerde enters in plaats van HTML regeleindes)
- Handmatige tabs
- (non-breaking spaces)

# <span id="page-4-0"></span>Opschoning

## <span id="page-4-1"></span>Waar en wanneer wordt opgeschoond

Niet toegestane opmaak in data wordt opgeschoond:

- Tijdens de nachtverwerking als de data gesynchroniseerd wordt naar onze website en web-export database.
- Wanneer deze bewerkt wordt met een editor in onze onderhoudsapplicatie EZ-catalog. Voor de uitgebreide uitleg zie ['Opmaak in editors'](#page-10-0).

De standaard zoals deze nu door EZ-base gehanteerd wordt is in sommige gevallen een breuk met hoe dit in het verleden geadviseerd werd, of zoals deze door onze eigen systemen geproduceerd werd; dit wordt door de automatische opschoning ondervangen.

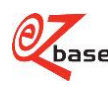

#### <span id="page-5-0"></span>Welke velden worden opgeschoond

In [deze tabel](#page-3-1) is terug te vinden welke van in de volgende paragraaf beschreven opschoning toegepast wordt op deze velden.

Voor de volgende vertaalbare velden die i[n deze tabel](#page-3-1) niet vermeld staan geldt dat alleen 1f, 3a, 3b en 3c worden toegepast: [Artikel ERP omschrijvingen](https://www.ez-catalog.nl/Docs/nl/manual/html/glossaryerpdescription.htm) [Artikel namen](https://www.ez-catalog.nl/Docs/nl/manual/html/glossaryarticlename.htm) [Artikel soorten](https://www.ez-catalog.nl/Docs/nl/manual/html/glossarykind.htm) [Artikel subgroepen](https://www.ez-catalog.nl/Docs/nl/manual/html/glossarysubgroup.htm) [Artikel types](https://www.ez-catalog.nl/Docs/nl/manual/html/glossarytype.htm) [Classificatie niveaus](https://www.ez-catalog.nl/Docs/nl/manual/html/glossaryclassificationlevel.htm) [Eenheden](https://www.ez-catalog.nl/Docs/nl/manual/html/glossaryunit.htm) [Kenmerk waardes](https://www.ez-catalog.nl/Docs/nl/manual/html/glossaryfeature.htm) [Kenmerken](https://www.ez-catalog.nl/Docs/nl/manual/html/glossaryfeature.htm) [Samengevoegde kenmerken](https://www.ez-catalog.nl/Docs/nl/manual/html/glossarymergedfeatures.htm) [Templates drukproef](https://www.ez-catalog.nl/Docs/nl/manual/html/glossarytemplateproofsheet.htm)

Voor alle andere velden hier niet vermeld geldt dat er geen opschoning plaats vindt.

#### <span id="page-5-1"></span>Wat wordt opgeschoond

Niet toegestane opmaak kan vervangen of verwijderd worden. Dit wordt in onderstaande paragrafen beschreven.

<span id="page-5-3"></span><span id="page-5-2"></span>*1 Vervanging van HTML tags en attributes door vergelijkbare opmaak*

#### a. Toegestane HTML tags worden vervangen door hun gestandaardiseerde variant in kleine letters

In de opgeschoonde data worden HTML tags altijd opgemaakt met kleine letters. Dit maakt eventuele verdere tekstuele bewerking naderhand eenvoudiger. Daarnaast worden spaties uit tags verwijderd en de <br> tag opgemaakt zonder slash.

*Voorbeeld:*

<I>Schuine tekst</ I><BR/><B >Vette tekst</ B>

*Wordt:*

 $Schuine tekst$ /i><br>>>b><Vette Tekst</b>

<span id="page-5-4"></span>b. Opsommingstekens (ASCII) worden vervangen door HTML unordered lists (<ul><li>...</li></li></ul></ul>> (

De combinatie van bepaalde karakters met een regeleinde wordt geïnterpreteerd als een opsomming indien het karakter vooraf gegaan wordt door een regeleinde (<br>) of aan het begin staat van de tekst. Als list-item wordt het deel van het opsommingsteken tot aan het volgende regeleinde genomen. De list-items worden indien mogelijk binnen dezelfde unordered-list geplaatst.

Dit is van toepassing op de karakters ASCII 7 (•), ASCII 45 (-) , ASCII 250 (·)

(ook wel alt 7, alt 45 en alt 250 genoemd)

*Voorbeeld:*

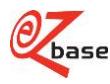

· item 1<br>· item 2

*Wordt:*

<ul><li>item 1</li><li>item 2</li></ul>

## <span id="page-6-0"></span>c. HTML paragraaf tags (<p>) worden vervangen door regeleindes (<br>>

Bij de paragraaf tag worden zowel de open als de sluit-tag vervangen door een regeleinde.

*Voorbeeld:*

Tekst 1<p>Tekst 2</p>Tekst 3

*Wordt:*

Tekst 1<br>Tekst 2<br>Tekst 3

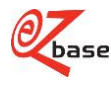

#### <span id="page-7-0"></span>d. HTML Sub- en Superscript wordt vervangen door het karakterset equivalent

De interpretatie van HTML sub- en superscript tags in bijvoorbeeld de catalogus productie kan problematisch zijn. Bovendien kunnen sub- en superscript ook gebruikt worden in velden die geen HTML ondersteunen. Omdat sub- en superscript vanuit karakterset en d.m.v. HTML tag vaak verschillend zijn qua uiterlijk is het ongewenst dat beiden naast elkaar gebruikt worden. Vanwege die overwegingen is ervoor gekozen de HTML sub- en super tags niet te ondersteunen, maar de meest voorkomende karakters om te zetten naar de bijbehorende unicode karakters.

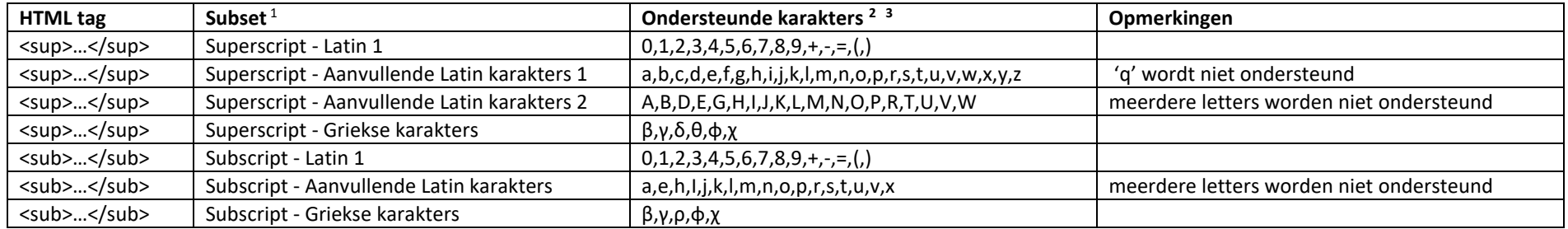

 $1$  niet alle lettertypes kunnen al de ondersteunde sub- en superscript karakters tonen. Ook bij het omzetten van export bestanden naar andersoortige encodings kunnen problemen optreden. De "Latin-1" karakters hebben de breedste ondersteuning.

<sup>2</sup> de komma's worden niet ondersteund, deze zijn bedoeld om het onderscheid tussen de karakters duidelijk te maken.

<sup>3</sup>niet ondersteunde karakters worden tijdens de opschoning als "normaal" karakter behouden.

*Voorbeeld:*

<sub>opar</sub>

*Wordt:*

opqr

<span id="page-7-1"></span>e. Inline style attributen worden omgezet naar HTML tags

Dit gaat om de volgende waardes voor het *style* attribuut:

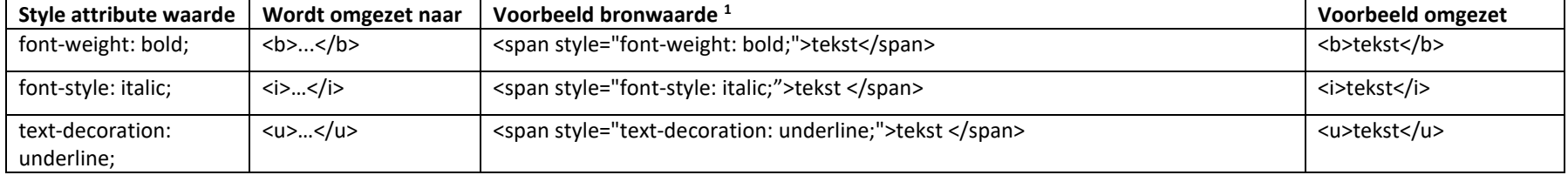

<sup>1</sup> Als voorbeeld is de <span> tag gebruikt, maar deze omzetting wordt op ieder tag toegepast. Meerdere stijlen worden binnen elkaar geplaatst. *Voorbeeld van omzetting meerdere stijlen tegelijkertijd:*

<span style="font-weight: bold; font-style: italic; text-decoration: underline;">span met italic bold en underlining</span>

*Wordt:*

<b><i><u>span met italic bold en underlining</u></i></b>

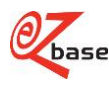

<span id="page-8-0"></span>f. Non-breaking space ( ) en controlekarakters (ascii karakters 000-031) zoals handmatige enters, handmatige tabs worden vervangen door een spatie

*Voorbeeld 1:*  Dit is een spatie *Wordt:* Dit is een spatie *Voorbeeld 2:* Tekst 1 Tekst 2 *Wordt*: Tekst 1 Tekst 2

<span id="page-8-2"></span><span id="page-8-1"></span>*2 Verwijdering van niet toegestane HTML tags en attributes*

#### a. HTML tags die niet toegestaan zijn worden verwijderd

Hierbij wordt geprobeerd om tekst die binnen een tag staat te behouden.

*Voorbeeld*:

Linker tekst <span>Midden tekst</span> Rechter tekst

*Wordt:*

Linker tekst Midden tekst Rechter tekst

<span id="page-8-3"></span>b. HTML attributes die niet toegestaan zijn, binnen HTML Tags die wel zijn toegestaan, worden verwijderd

*Voorbeeld:*

<strong style="color:red;">Dikke tekst</strong>

*Wordt:*

<strong>Dikke tekst</strong>

- <span id="page-8-5"></span><span id="page-8-4"></span>*3 Verwijdering van overige opmaak die niet toegestaan is*
	- a. Meer dan één opeenvolgende spaties worden verwijderd

*Voorbeeld:*

```
T e k s t 1
Wordt:
     T e k s t 1
```
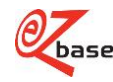

<span id="page-9-0"></span>b. Spaties/regeleinde voor of achteraan het veld worden verwijderd

*Voorbeeld:*

<br>>
Tekst 1<br>
Tekst 2<br>

*Wordt*:

Tekst 1<br>Tekst 2

#### <span id="page-9-1"></span>c. Meervoudige regeleindes worden verwijderd

voor en na een opsomming als er meer dan één regeleinde achter elkaar staan anders als er meer dan twee regeleindes achter elkaar staan *Voorbeeld:* tekst 1<br><br><br>tekst 2<br><br><ul><li>tekst 3</li></ul><br><br><br>tekst 4 *Wordt*:

tekst 1<br><br>tekst 2<br><ul><li>tekst 3</li></ul><br>tekst 4

## <span id="page-9-2"></span>d. Lege opsommingen (<ul>) en lege lijstelementen (<li>) worden verwijder

*Voorbeeld:*

<ul><li>tekst 1</li><li>tekst 2</li><li></li></li></li></ul><ul><li></ul></ul><

*Wordt*:

<ul><li>tekst 1</li><li>tekst 2</li><li>tekst 3</li></ul>

## <span id="page-9-3"></span>e. \_x00??\_ wordt vervangen door spatie

Het betreft de volgende waardes: \_x000D\_ \_x001D\_ \_x001F\_ \_x005F\_ Als er meerdere spaties ontstaan worden deze ontdubbeld. *Voorbeeld:* tekst 1 \_x000D\_ \_x005F\_ tekst 2 *Wordt*: tekst 1 tekst 2

# <span id="page-9-4"></span>Opmaak in importbestand

Als een importbestand voldoet aan de [regels,](#page-3-1) zal deze overal hetzelfde opgemaakt zijn: zowel op onze website, in onze web-export database als bij een export vanuit EZ-catalog.

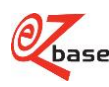

Importbestanden met opmaak die niet aan de [regels](#page-3-1) voldoen worden niet afgekeurd: de geïmporteerde data wordt ongewijzigd in EZ-catalog opgeslagen. Omdat er pas tijdens de nachtverwerking of in de edito[r geschoond](#page-4-0) wordt (en dus niet "geblokkeerd aan de deur"), worden problemen met data vanuit databronnen die niet kunnen voldoen aan de gestelde eisen zoveel mogelijk opgelost.

*Let op: indien data afwijkt van de gestelde regels kan dit ongewenste [opschoning](#page-4-0) tot gevolg hebben.*

*Let op: dit heeft als consequentie dat de data op onze website en in onze web-export database anders opgemaakt kan zijn dan bij een export vanuit EZcatalog.*

Het advies is daarom: lever importbestanden zoveel mogelijk aan conform de gestelde regels.

# <span id="page-10-0"></span>Opmaak in editors

Data waarbij HTML toegestaan is, kunnen bewerkt worden in de "rich text editors" binnen EZ-catalog. Het gaat daarbij om de volgende velden:

- [Artikelgroepen:](https://www.ez-catalog.nl/Docs/nl/manual/html/ArticleGroup.htm) Specificatie (header/footer)
- [Profiel:](https://www.ez-catalog.nl/Docs/nl/manual/html/Profile.htm) Dashboard tekst
- [Promotie:](https://www.ez-catalog.nl/Docs/nl/manual/html/Promotion.htm) Commerciële tekst
- [Specificaties:](https://www.ez-catalog.nl/Docs/nl/manual/html/ManageSpecifications.htm) Koptekst en Voettekst

Deze editors en he[t Redigeren](https://www.ez-catalog.nl/Docs/nl/manual/html/Formalize.htm) scherm benaderen de weergave op onze website zoveel mogelijk. De werkwijze van deze editors wordt in onderstaande paragrafen uitgelegd.

# <span id="page-10-1"></span>*1 Opschoning van opmaak bij het opslaan en/of het selecteren van een ander veld*

De editors zijn erop ingericht data te produceren waarbij de opmaak zonder verdere opschoning doorgezet kan worden tijdens de nachtverwerking. Om dit mogelijk te maken wordt opgemaakte tekst direct geschoond wanneer de editor "focus verliest": bijvoorbeeld door buiten de editor te klikken of op te slaan. Indien de tekst op het moment van focus verlies niet aan de gestelde [regels](#page-3-1) voldoet, wordt de opmaak gelijk gecorrigeerd. Dit is direct zichtbaar in de editor.

## <span id="page-10-2"></span>*2 Bevestiging van de gebruiker van door de editor uitgevoerde opschoning*

Er worden in EZ-catalog twee soorten knoppen gebruikt om een wijziging te bevestigen.

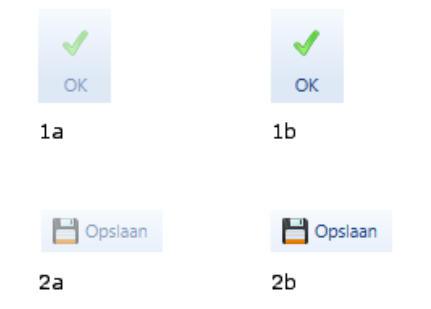

Indien de editor een opschoning uitgevoerd heeft waar bevestiging van de gebruiker voor nodig is, dan zal de "Opslaan" of "OK" knop aanklikbaar blijven (zie 1b en 2b). Als de gebruiker de betreffende dialoog op andere wijze probeert te sluiten zal er om bevestiging worden gevraagd: er zijn immers aanpassingen die nog niet opgeslagen zijn.

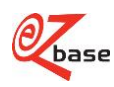

*Voorbeeld:*

Specificatie

Geldkist voorzien van in- en uitschakelbaar trilalarm dat na enkele seconden overgaat bij trilling. 4 stoten of optillen.

· Inclusief geldbakje en batterij. Bij het wegzetten kan de gebruiker het alarm ter plaatse inschakelen alvordens de geldkist af te sluiten.

In de originele specificatie zijn de opsommingstekens opgemaakt d.m.v. alt 250 en <br>.

We veranderen het woord "optillen" in "verplaatsen" en klikken vervolgens op "Opslaan". In het scherm wordt nu de inhoud van de editor opgeschoond, waardoor dit er als volgt uit gaat zien:

Specificatie

Geldkist voorzien van in- en uitschakelbaar trilalarm dat na enkele seconden overgaat bij trilling. stoten of verplaatsen.

- · Inclusief geldbakje en batterij.
- Bij het wegzetten kan de gebruiker het alarm ter plaatse inschakelen alvordens de geldkist af te sluiten.

Er wordt nog niet opgeslagen, de gebruiker kan controleren of de opgeschoonde tekst voldoet en daarna alsnog opslaan.

Wanneer de aangepaste specificatie nu vanuit EZ-catalog wordt geëxporteerd zal hierin de opgeschoonde opmaak staan (dus <ul><li>...</li></ul> in plaats van alt 250 en <br>).

*Let op: het kan voorkomen dat de editor correcties uitvoert die niet direct zichtbaar zijn voor de gebruiker:*

- *omdat ze te subtiel zijn.*
	- *Bijvoorbeeld verwijderde dubbele spaties, verwijderde "onzichtbare spaties" achter een stuk tekst, regeleindes achter de tekst die verwijderd worden.*
- *omdat het een technische omzetting betreft die visueel geen effect heeft. Bijvoorbeeld non-breaking spaces die door normale spaties vervangen worden, alt 250 en <br> die omgezet worden naar HTML unordered lists, HTML paragraaf tags die in regeleinde (<br>) omgezet worden, attributes die verwijderd worden.*

*Technisch gezien is het onderscheid tussen zichtbare en onzichtbare veranderingen zeer slecht te bepalen. Daardoor kan het voorkomen dat de gebruiker een "onzichtbare" verandering moet bevestigen.*

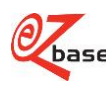

#### <span id="page-12-0"></span>*3 Opschonen bij het plakken van tekst in de editor*

Het is mogelijk om tekst met opmaak vanuit een ander programma te plakken in de editor. Opschoningsregels zullen dan direct toegepast worden om te zorgen dat de geplakte opmaak voldoet aan de geldende eisen.

*Let op: het kan voorkomen dat bij het plakken van opgemaakte tekst in de editor de cursor verspringt, karakters verdwijnen of de geplakte tekst op een onverwachte plaats terecht komt. Controleer daarom altijd visueel voor het opslaan of de tekst en opmaak is zoals bedoeld.*

#### <span id="page-12-1"></span>*4 Invoegen van opmaak bij het werken in de editor*

Bij het werken in de editor kan tekst worden opgemaakt met de rechter muisknop. Dit werkt op de standaard manier zoals bij Windows applicaties.

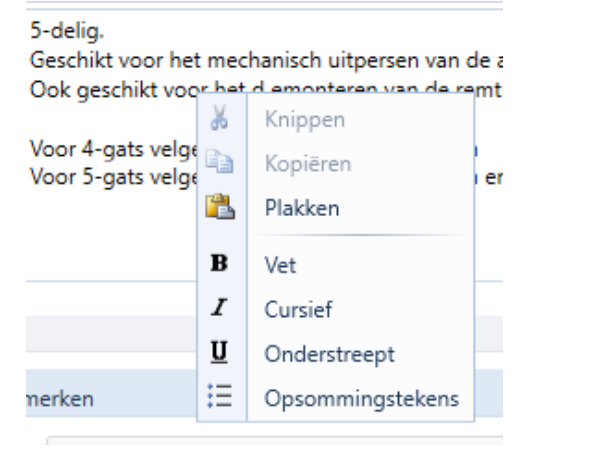

Als een web adres of e-mail ingevoerd wordt, zal deze automatisch omgezet worden naar een hyperlink (nadat er op een spatie of enter gedrukt wordt). Is deze omzetting niet gewenst, dan kan dit ongedaan gemaakt worden door de cursor direct achter de link te plaatsen en op backspace te drukken.

Het is via de editor niet mogelijk om title attribute of de weergave van een hyperlink te bewerken (om een "mooie" link te tonen), maar indien de hyperlink via een import in de tekst is gezet blijven deze wel behouden.

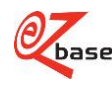

#### <span id="page-13-0"></span>*5 Produceren van HTML entities*

De editor zet bepaalde gereserveerde karakters achter de schermen om naar HTML entities om te voorkomen dat ze als HTML geïnterpreteerd worden, o.a.:

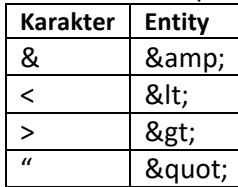

Als in het specificatieveld het volgende wordt ingegeven

Specificatie

Bewaartemperatuur: > 7 graden.

 $\overline{\Phi}$ 

dan wordt dit als volgt opgeslagen:

Bewaartemperatuur: > 7 graden.

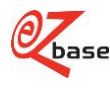